# Prehliadka prenosného počítača<br>Používateľská príručka

© Copyright 2008 Hewlett-Packard Development Company, L.P.

Bluetooth je ochranná známka príslušného vlastníka a spoločnosť Hewlett-Packard Company ju používa na základe licencie. Microsoft a Windows sú registrované ochranné známky spoločnosti Microsoft Corporation v USA. Logo SD je ochranná známka príslušného vlastníka.

Informácie obsiahnuté v tomto dokumente sa môžu zmeniť bez predchádzajúceho upozornenia. Jediné záruky vzťahujúce sa na produkty a služby spoločnosti HP sú uvedené v prehláseniach o výslovnej záruke, ktoré sa dodávajú spolu s produktmi a službami. Žiadne informácie uvedené v tejto príručke nemožno považovať za dodatočnú záruku. Spoločnosť HP nie je zodpovedná za technické alebo redakčné chyby či vynechaný text v tejto príručke.

Prvé vydanie: júl 2008

Katalógové číslo dokumentu: 482356-231

#### **Bezpečnostné upozornenie**

**VAROVANIE!** Aby sa znížilo riziko zranenia spôsobeného teplom alebo prehriatia počítača, nedávajte počítač na svoje kolená alebo neblokujte jeho vetracie otvory. Pri práci počítač pokladajte len na tvrdý a rovný povrch. Prúdenie vzduchu nesmú blokovať žiadne predmety, ako je blízko umiestnená tlačiareň alebo kus textílie (napríklad prikrývka alebo ošatenie). Takisto nedovoľte, aby sa počas prevádzky adaptér striedavého prúdu dotýkal pokožky alebo mäkkého povrchu (napríklad prikrývky alebo ošatenia). Počítač a adaptér striedavého prúdu vyhovujú teplotným limitom pre povrchy, s ktorými prichádza používateľ do styku. Tieto teplotné limity sú definované medzinárodným štandardom pre bezpečnosť zariadení IT (International Standard for Safety of Information Technology Equipment (IEC 60950)).

# **Obsah**

#### 1 Identifikácia hardvéru

#### 2 Súčasti

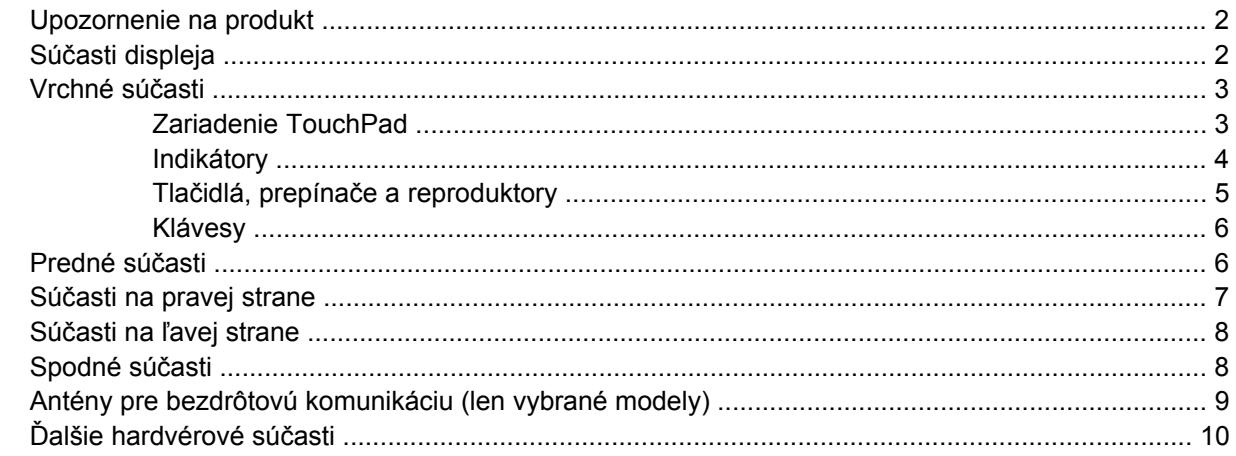

#### 3 Štítky

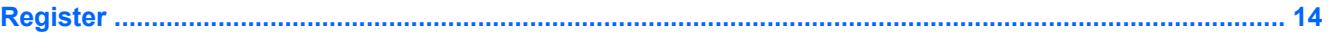

# <span id="page-6-0"></span>**1 Identifikácia hardvéru**

Postup krokov na zobrazenie zoznamu hardvéru nainštalovaného na počítači:

- **1.** Vyberte položku **Start** (Štart) **> Computer** (Počítač) **> System properties** (Vlastnosti systému).
- **2.** V ľavej časti okna kliknite na položku **Device Manager** (Správca zariadení).

Takisto môžete pridať hardvér alebo modifikovať konfigurácie zariadení pomocou Správcu zariadení.

**POZNÁMKA:** Systém Windows® obsahuje funkciu Kontrola používateľských kont, ktorá zvyšuje bezpečnosť počítača. Môže sa objaviť výzva na zadanie povolenia alebo hesla pre úlohy ako je inštalácia aplikácií, spúšťanie pomôcok alebo zmena nastavení systému Windows. Ďalšie informácie nájdete v Pomocníkovi systému Windows.

# <span id="page-7-0"></span>**2 Súčasti**

### **Upozornenie na produkt**

Táto používateľská príručka popisuje funkcie, ktoré sú k dispozícii pri väčšine modelov. Niektoré funkcie na vašom počítači nemusia byť k dispozícii.

### **Súčasti displeja**

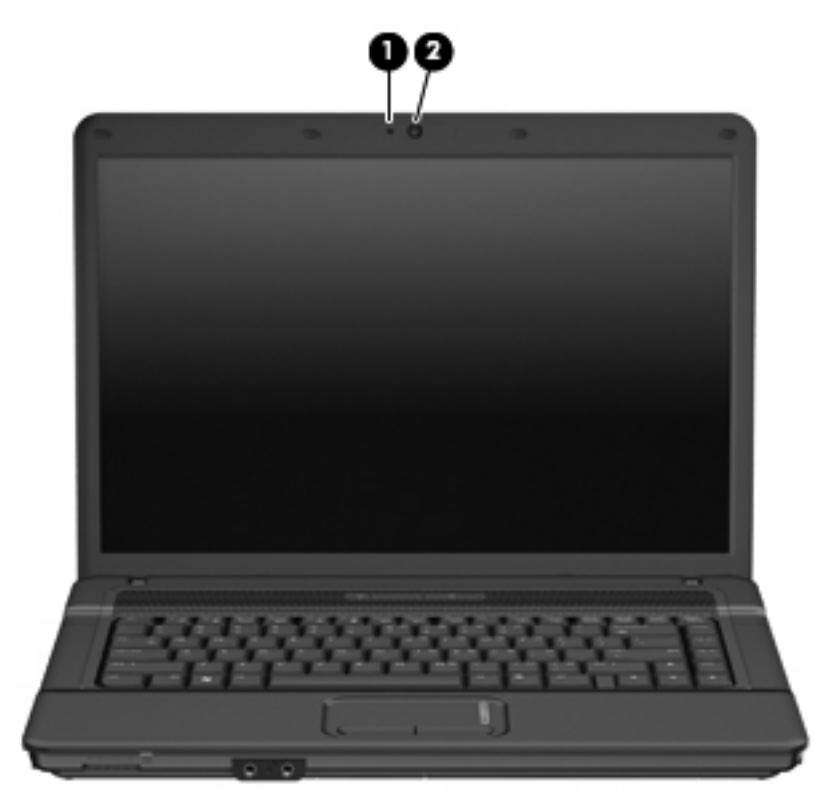

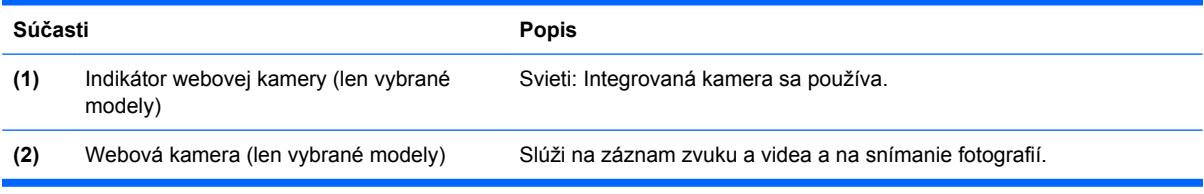

### <span id="page-8-0"></span>**Vrchné súčasti**

#### **Zariadenie TouchPad**

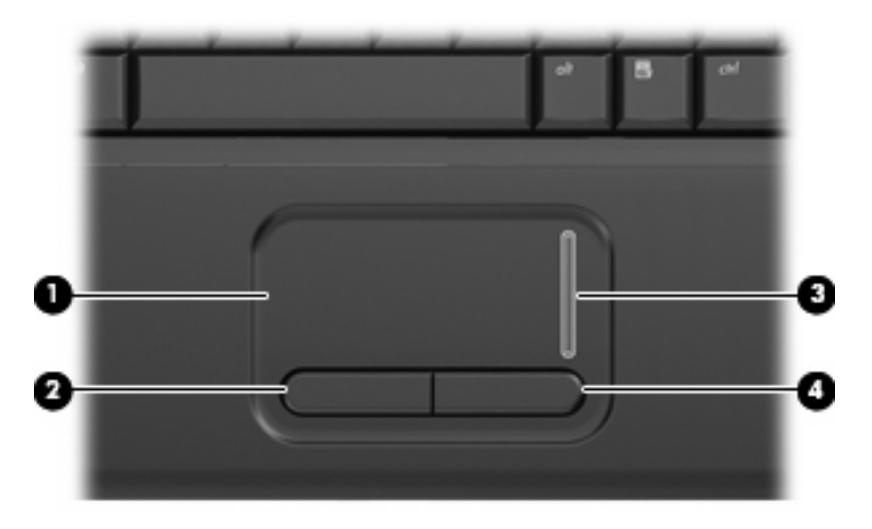

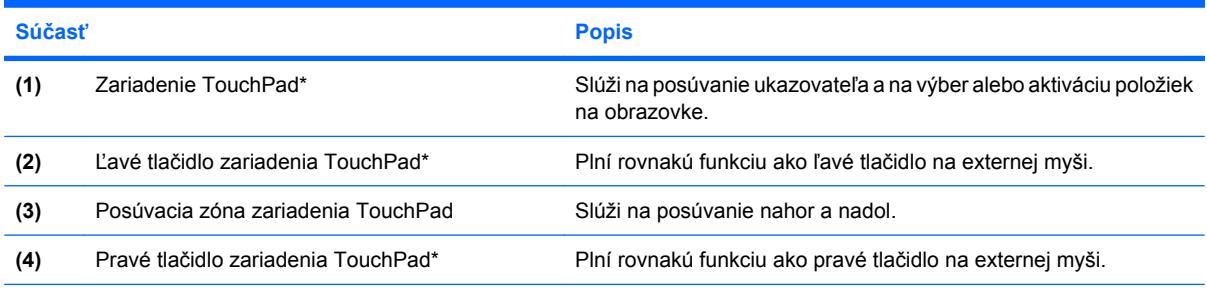

\*Táto tabuľka obsahuje popis nastavení od výrobcu. Zobraziť alebo zmeniť predvoľby ukazovacieho zariadenia môžete kliknutím na položku **Start > Control Panel > Hardware and Sound > Mouse** (Štart > Ovládací panel > Hardvér a zvuk > Myš).

### <span id="page-9-0"></span>**Indikátory**

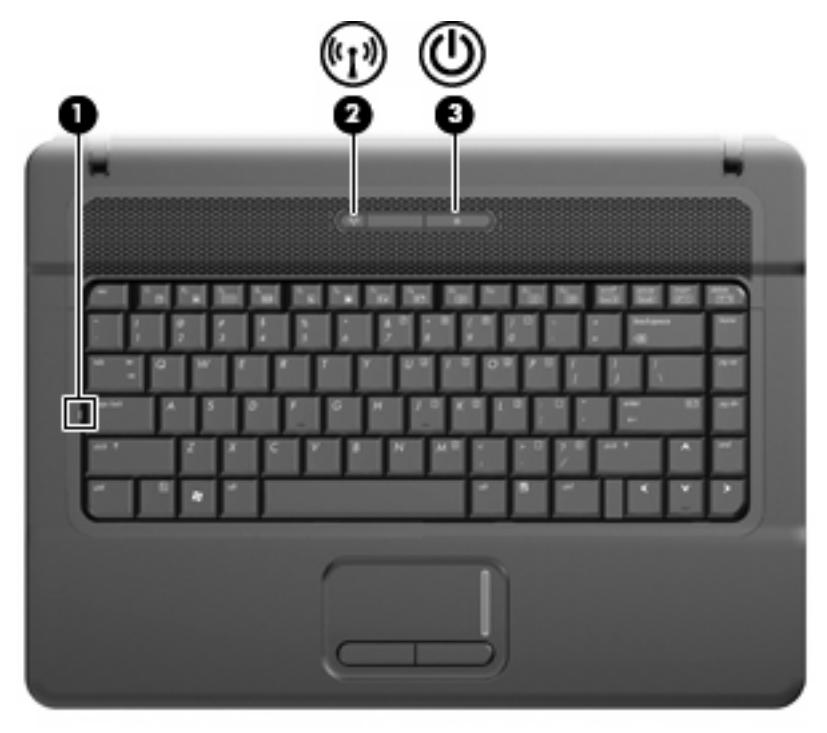

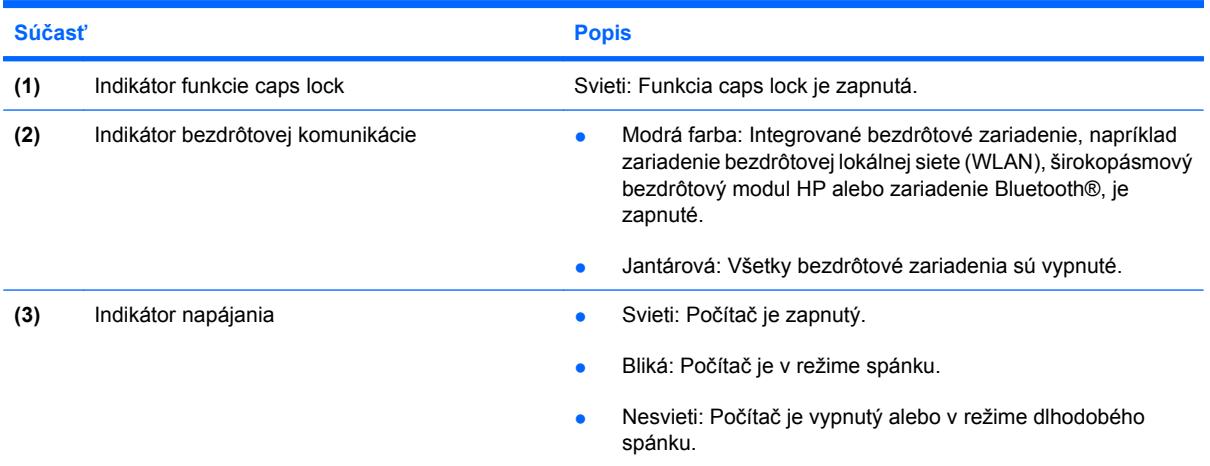

### <span id="page-10-0"></span>**Tlačidlá, prepínače a reproduktory**

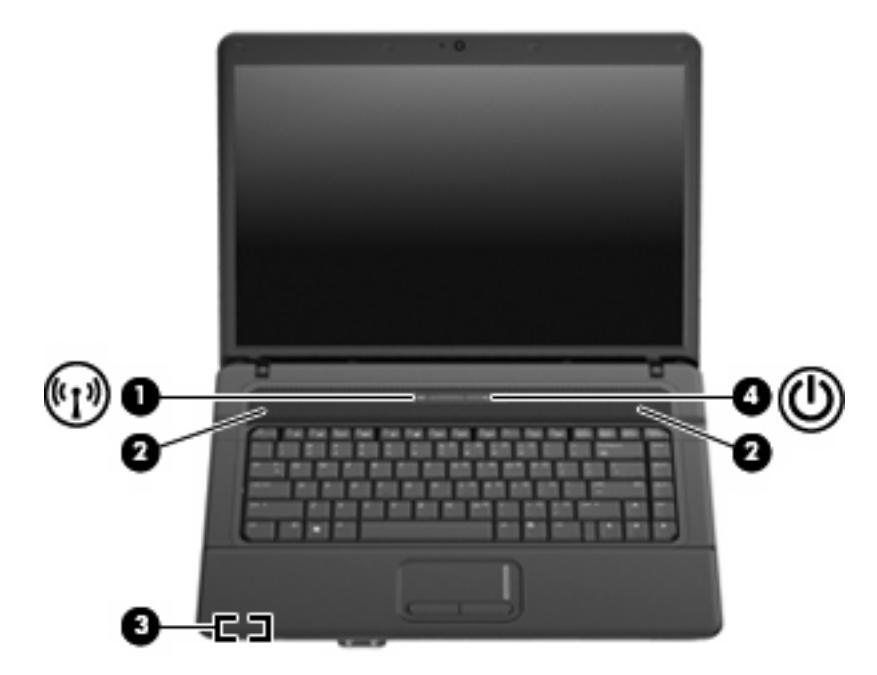

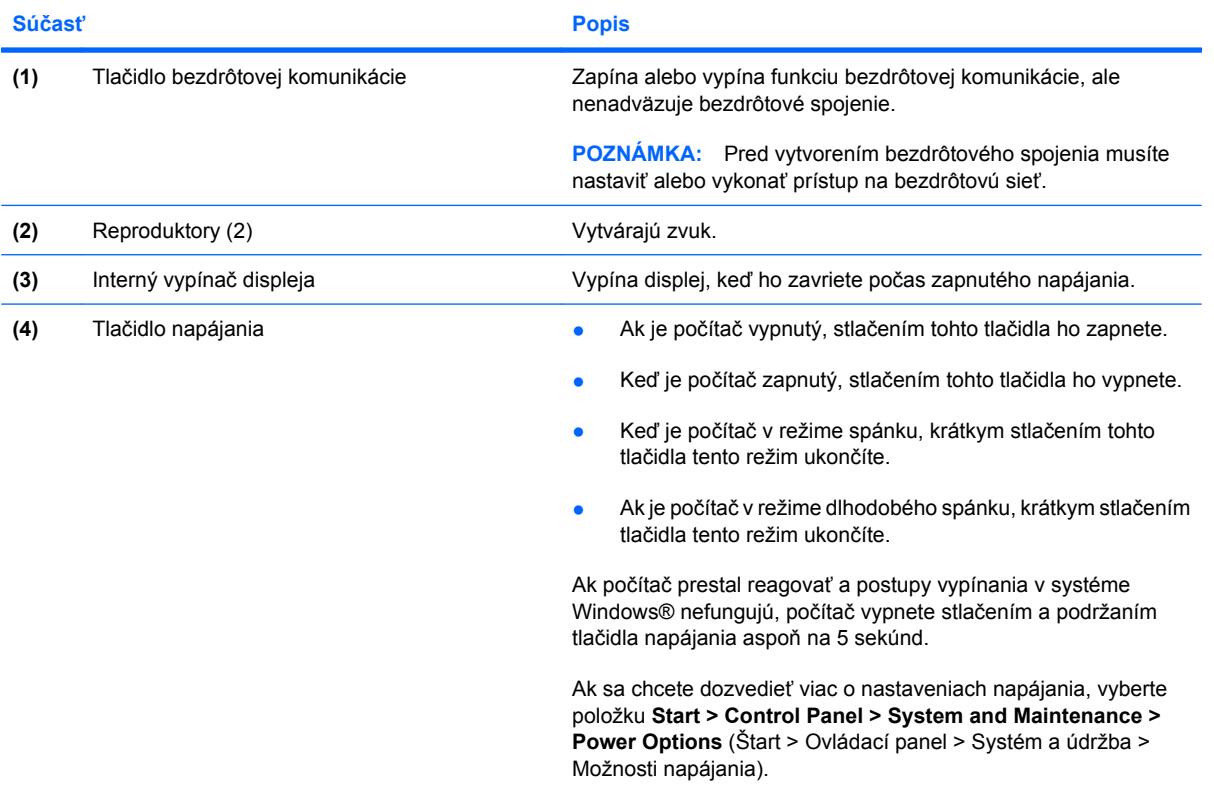

### <span id="page-11-0"></span>**Klávesy**

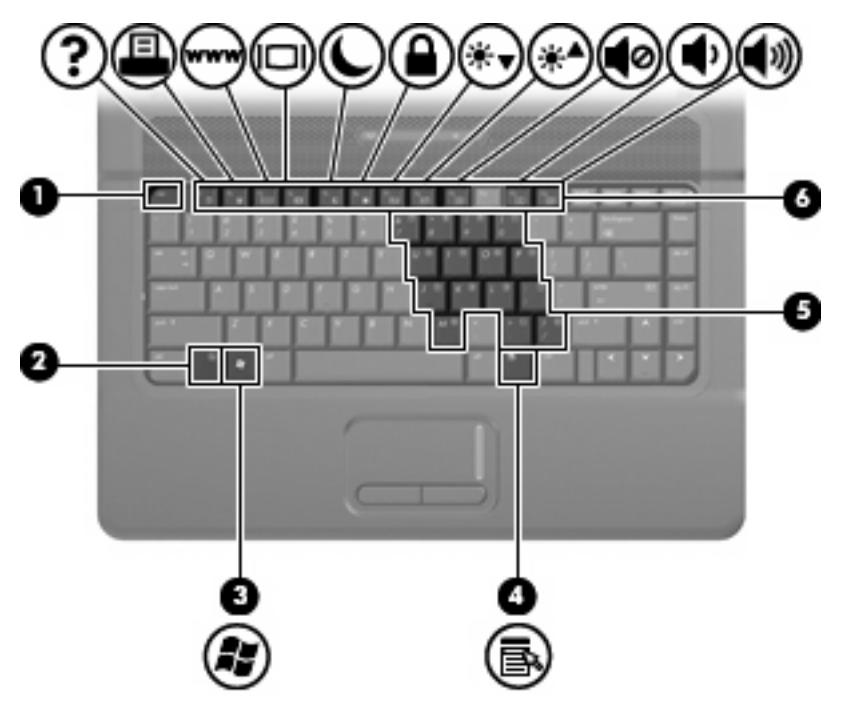

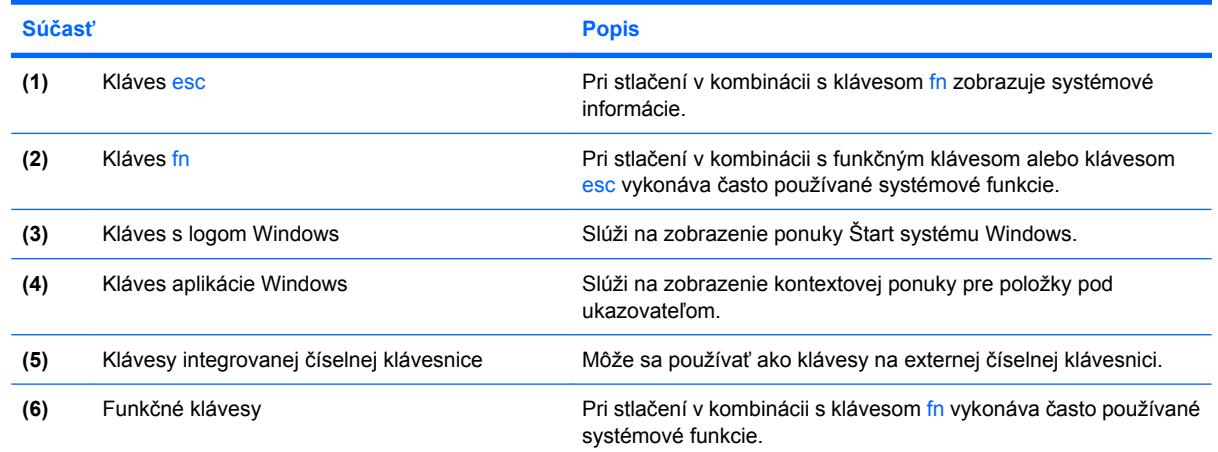

### **Predné súčasti**

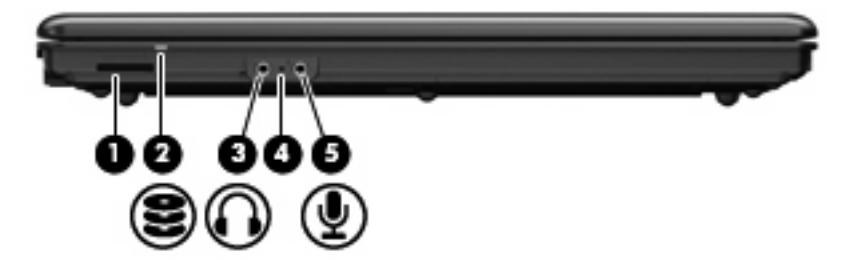

<span id="page-12-0"></span>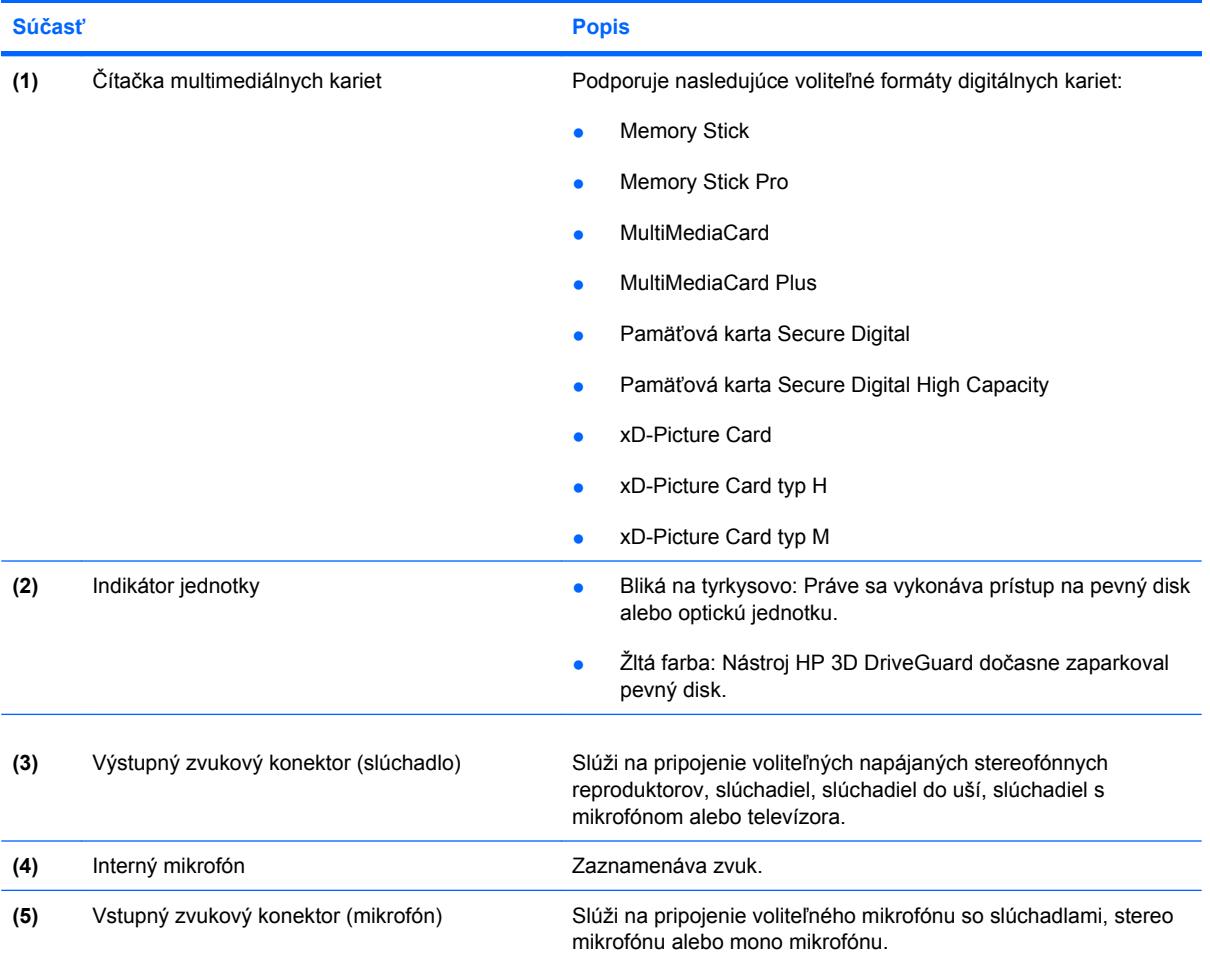

## **Súčasti na pravej strane**

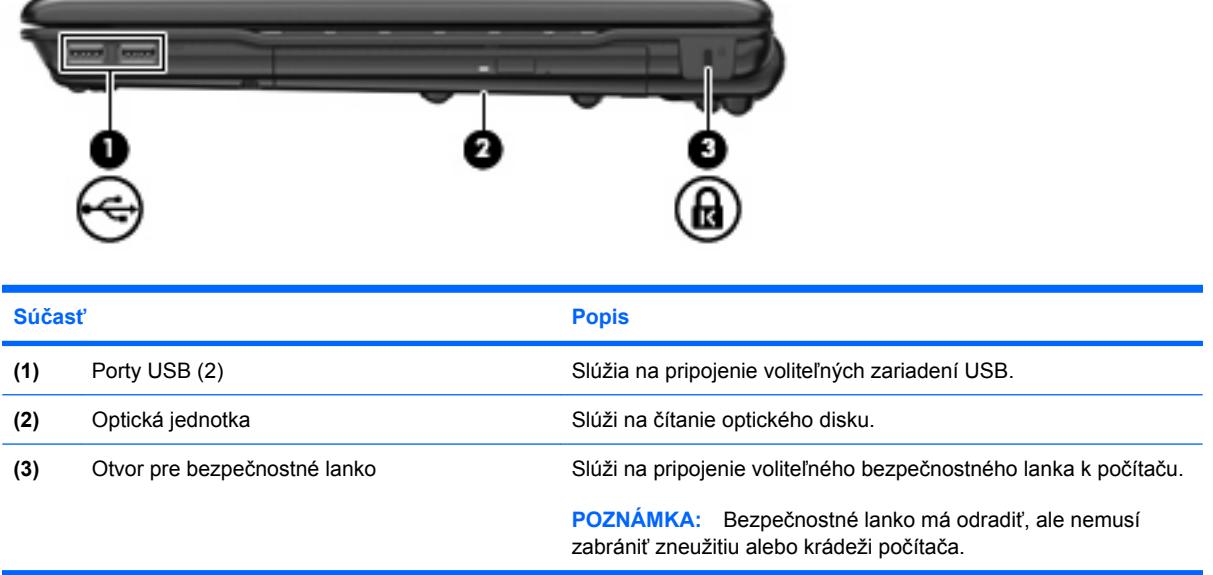

### <span id="page-13-0"></span>**Súčasti na ľavej strane**

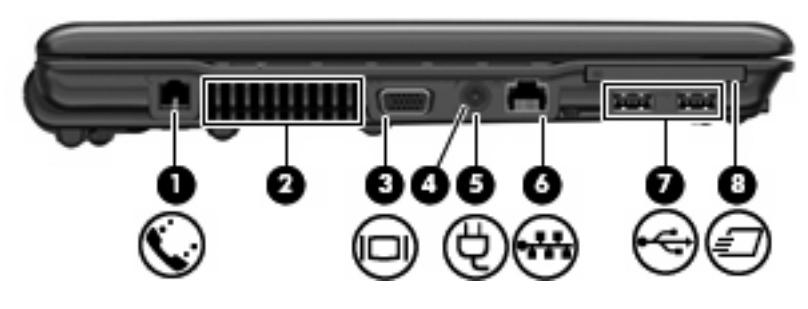

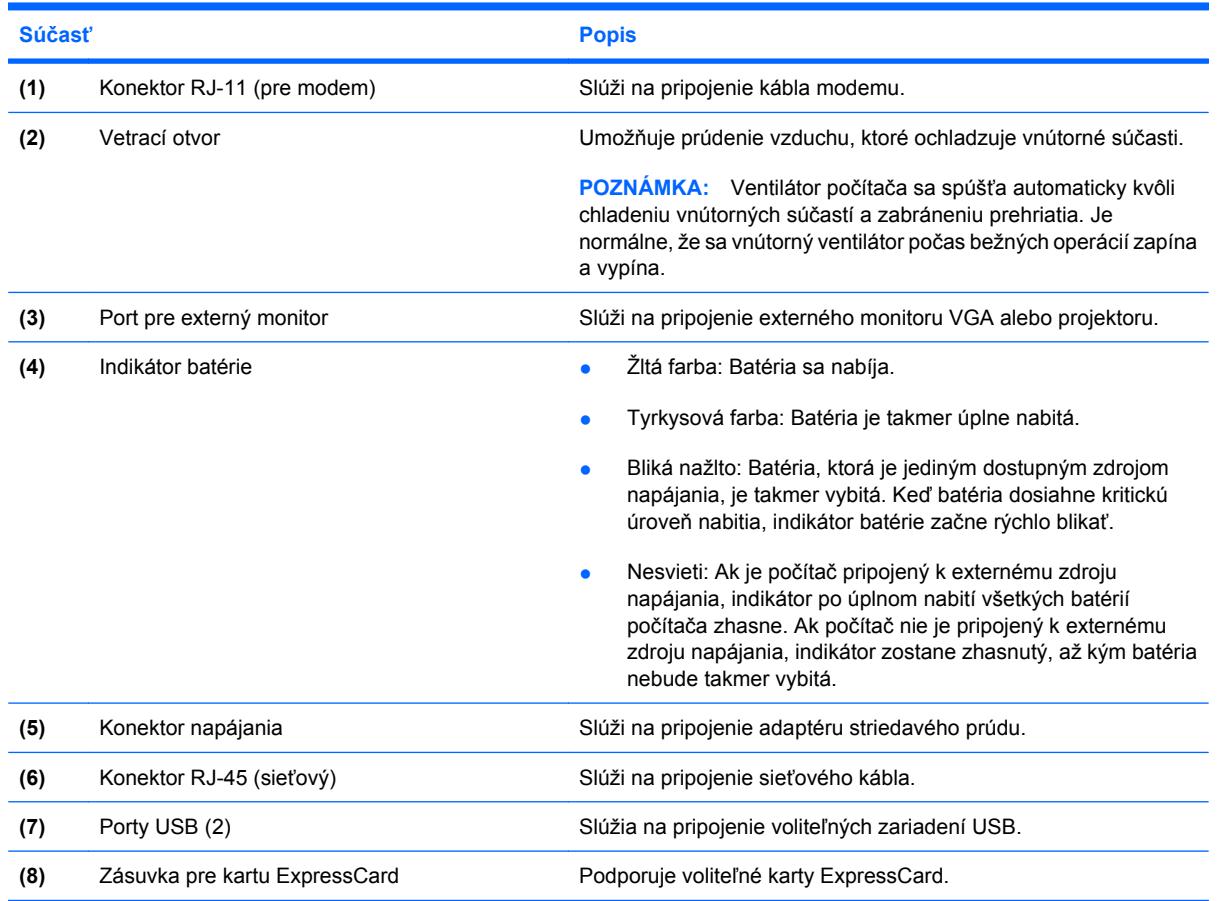

### **Spodné súčasti**

**POZNÁMKA:** Váš počítač sa môže mierne líšiť od modelu vyobrazeného v tejto časti.

<span id="page-14-0"></span>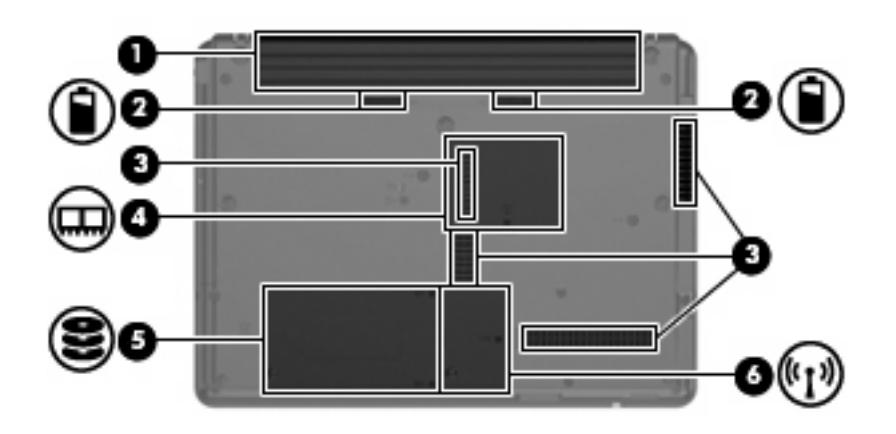

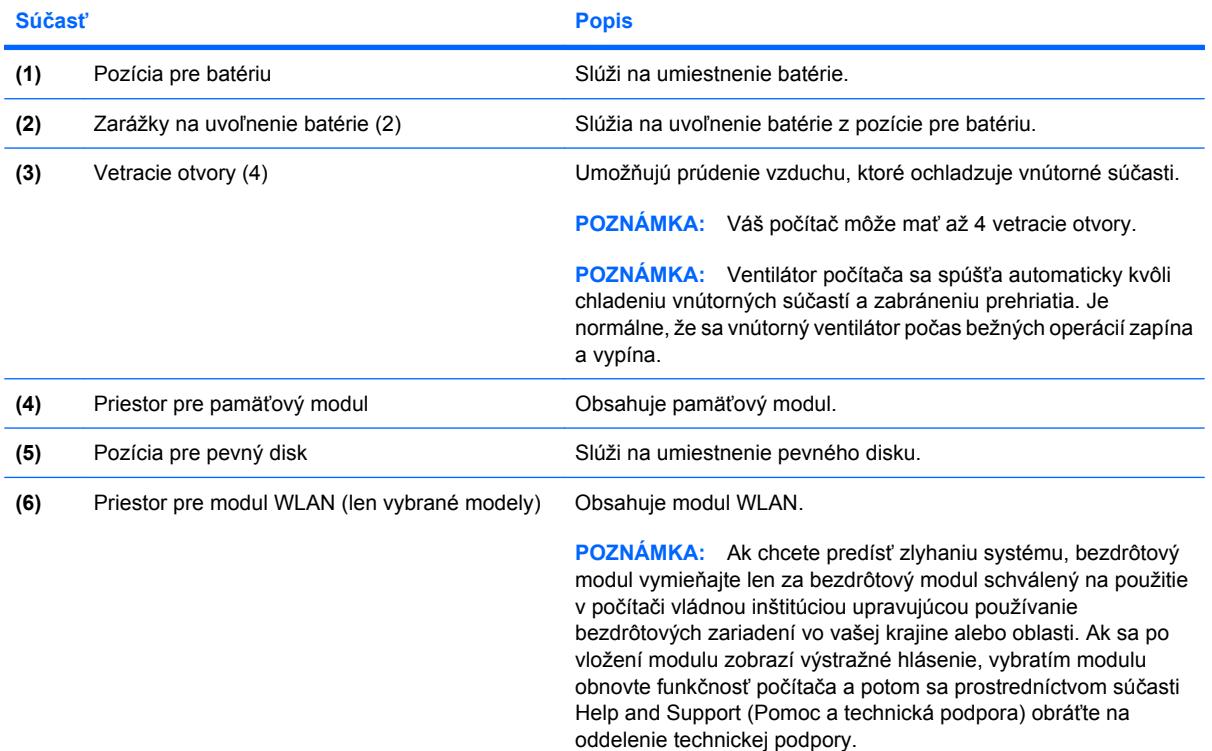

### **Antény pre bezdrôtovú komunikáciu (len vybrané modely)**

Niektoré modely počítačov sú vybavené najmenej dvomi anténami, ktoré zabezpečujú vysielanie a prijímanie signálov z jedného alebo viacerých zariadení na bezdrôtovú komunikáciu. Tieto antény nie sú z vonkajšej časti počítača viditeľné.

<span id="page-15-0"></span>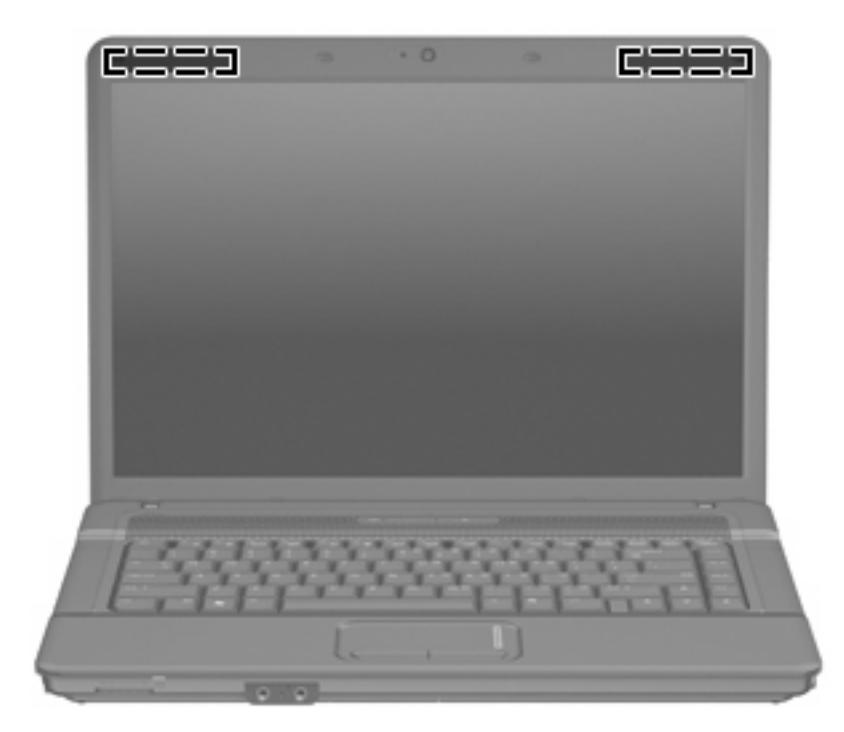

**POZNÁMKA:** Aby šírenie signálu bolo optimálne, oblasti v tesnej blízkosti antén by mali byť bez prekážok.

Regulačné upozornenia pre bezdrôtové zariadenia nájdete v sekcii príručky *Homologizačné, bezpečnostné a environmentálne upozornenia*, ktorá sa týka vašej krajiny alebo regiónu. Tieto upozornenia sa nachádzajú v aplikácii Pomoc a technická podpora.

### **Ďalšie hardvérové súčasti**

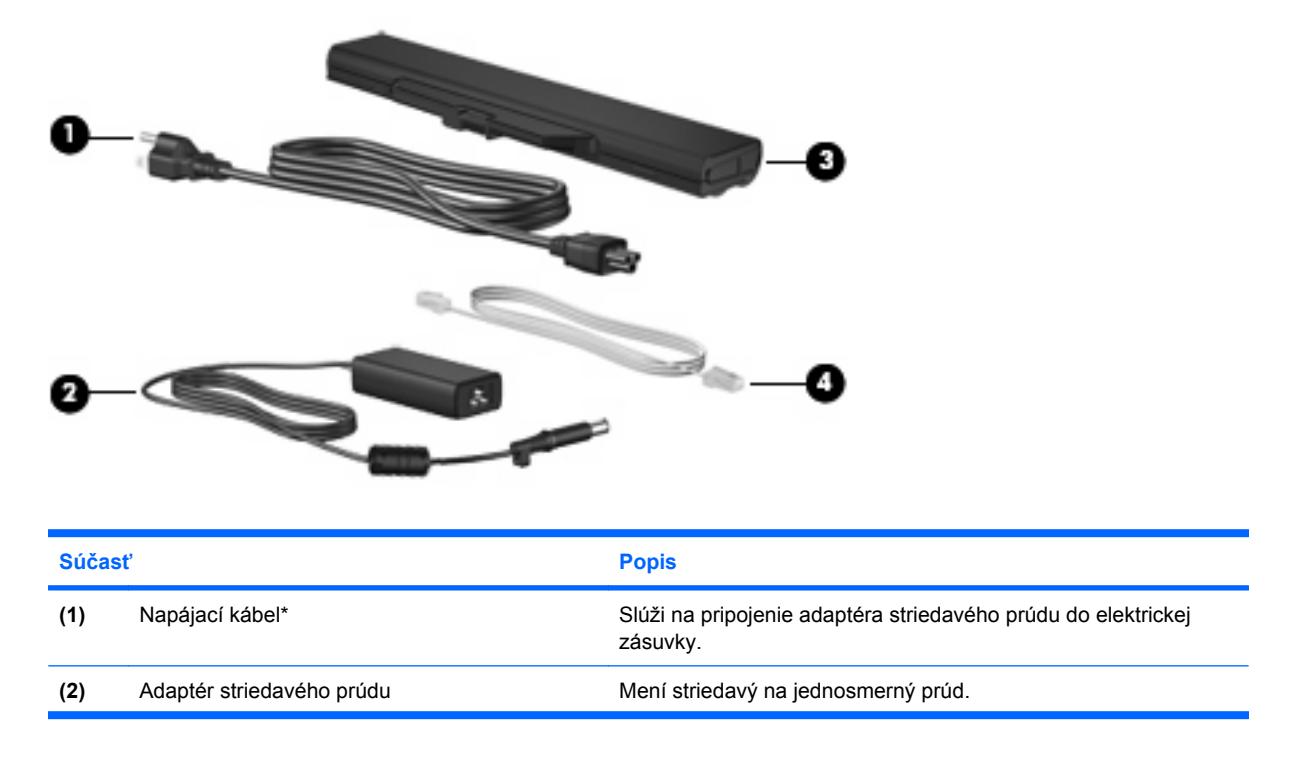

<span id="page-16-0"></span>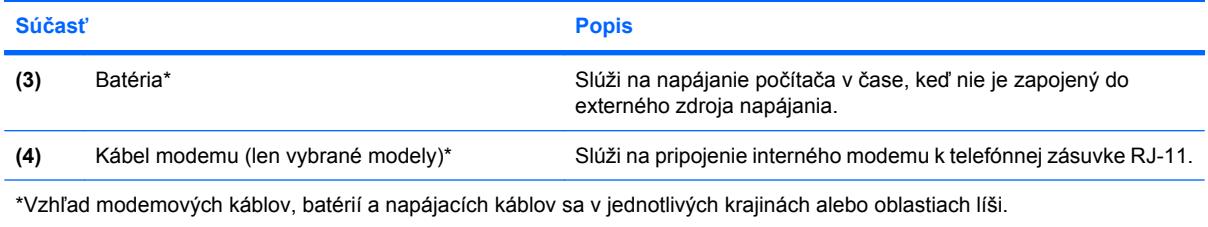

# <span id="page-17-0"></span>**3 Štítky**

Na štítkoch prilepených na počítači sú uvedené informácie, ktoré môžete potrebovať pri odstraňovaní problémov s počítačom, alebo keď cestujete a používate počítač v rôznych krajinách/regiónoch.

● Servisný štítok – poskytuje dôležité informácie vrátane nasledujúcich: značka produktu a názov modelu, sériové číslo (s/n) a číslo produktu (p/n) počítača.

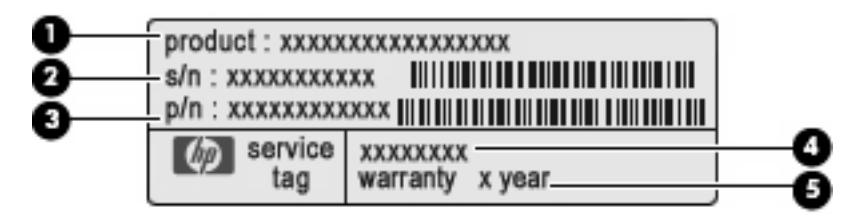

- Názov produktu **(1)**. Toto je názov produktu pripevnený k prednej časti počítača.
- Sériové číslo (s/n) **(2)**. Toto je alfanumerické číslo, ktoré je jedinečné pre každý produkt.
- Číslo súčiastky/číslo produktu (p/n) **(3)**. Toto číslo poskytuje špecifické informácie o hardvérových komponentoch produktu. Číslo súčiastky pomáha servisnému technikovi určiť, aké komponenty a súčiastky sú potrebné.
- Popis modelu **(4)**. Toto je číslo, ktoré potrebujete na vyhľadanie dokumentov, ovládačov a podpory pre váš počítač.
- Záručná doba **(5)**. Toto číslo popisuje trvanie záručnej doby pre tento počítač.

Tieto údaje si nachystajte, keď budete kontaktovať oddelenie technickej podpory. Servisný štítok sa nachádza na spodnej strane počítača.

- Certifikát pravosti od spoločnosti Microsoft® obsahuje kód Product Key systému Windows®. Kód Product Key môžete potrebovať pri riešení problémov s operačným systémom alebo pri jeho aktualizácii. Tento certifikát sa nachádza na spodnej strane počítača.
- Homologizačný štítok obsahuje homologizačné informácie o počítači. Homologizačný štítok sa nachádza vo vnútri pozície pre batériu.
- Schvaľovací štítok modemu obsahuje homologizačné informácie o modeme a uvádza známky príslušných úradov, ktoré vyžadujú niektoré z krajín alebo oblastí, pre ktoré bol tento modem schválený. Tieto informácie môžete potrebovať pri cestovaní do zahraničia. Štítok modemu sa nachádza vo vnútri pozície pre pevný disk.
- Certifikačné štítky bezdrôtového zariadenia (len vybrané modely) obsahujú informácie o voliteľných bezdrôtových zariadeniach a homologizačných značkách pre niektoré krajiny, v ktorých bolo schválené použitie týchto zariadení. Voliteľným zariadením môže byť zariadenie bezdrôtovej lokálnej siete (WLAN), širokopásmový bezdrôtový modul HP alebo voliteľné zariadenie

<span id="page-18-0"></span>Bluetooth®. Ak model vášho počítača obsahuje aspoň jedno bezdrôtové zariadenie, súčasťou počítača je najmenej jeden certifikačný štítok. Tieto informácie môžete potrebovať pri cestovaní do zahraničia. Štítky s informáciami o certifikácii bezdrôtových zariadení sa nachádzajú vo vnútri priestoru pre modul WLAN.

# <span id="page-19-0"></span>**Register**

#### **A**

adaptér striedavého prúdu, identifikácia [10](#page-15-0) antény [9](#page-14-0) antény pre bezdrôtovú komunikáciu [9](#page-14-0)

#### **B**

batéria, identifikácia [11](#page-16-0)

#### **C**

certifikačný štítok bezdrôtového zariadenia [13](#page-18-0) cestovanie s počítačom certifikačné štítky bezdrôtových zariadení [13](#page-18-0) homologizačný štítok modemu [12](#page-17-0)

#### **Č**

čítačka multimediálnych kariet, identifikácia [7](#page-12-0)

#### **F**

funkčné klávesy, identifikácia [6](#page-11-0)

#### **H**

homologizačné informácie certifikačné štítky bezdrôtových zariadení [13](#page-18-0) homologizačný štítok [12](#page-17-0) homologizačný štítok modemu [12](#page-17-0) homologizačný štítok modemu [12](#page-17-0)

#### **I**

indikátor batérie, identifikácia [8](#page-13-0) indikátor bezdrôtovej komunikácie, identifikácia [4](#page-9-0)

indikátor funkcie caps lock, identifikácia [4](#page-9-0) indikátor jednotky, identifikácia [7](#page-12-0) indikátor napájania, identifikácia [4](#page-9-0) indikátor webovej kamery, identifikácia [2](#page-7-0) indikátory batéria [8](#page-13-0) bezdrôtová komunikácia [4](#page-9-0) caps lock [4](#page-9-0) jednotka [7](#page-12-0) napájanie [4](#page-9-0) webová kamera [2](#page-7-0) interný mikrofón, identifikácia [7](#page-12-0) interný vypínač displeja, identifikácia [5](#page-10-0)

#### **K**

kábel, napájací [10](#page-15-0) kláves aplikácie, Windows [6](#page-11-0) kláves aplikácie Windows, identifikácia [6](#page-11-0) kláves esc, identifikácia [6](#page-11-0) kláves fn, identifikácia [6](#page-11-0) kláves s logom Windows, identifikácia [6](#page-11-0) klávesy aplikácie systému Windows [6](#page-11-0) číselná klávesnica [6](#page-11-0) esc [6](#page-11-0) fn [6](#page-11-0) funkčné [6](#page-11-0) logo Windows [6](#page-11-0) klávesy integrovanej číselnej klávesnice, identifikácia [6](#page-11-0) kód Product Key [12](#page-17-0) konektor, napájanie [8](#page-13-0) konektor napájania, identifikácia [8](#page-13-0)

konektor pre mikrofón (vstup zvuku) [7](#page-12-0) konektor RJ-11 (pre modem), identifikácia [8](#page-13-0) konektor RJ-45 (sieťový), identifikácia [8](#page-13-0) konektory RJ-11 (pre modem) [8](#page-13-0) RJ-45 (sieťový) [8](#page-13-0) vstup zvuku (mikrofón) [7](#page-12-0) zvukový výstup (slúchadlo) [7](#page-12-0)

#### **N**

napájací kábel, identifikácia [10](#page-15-0) názov a číslo produktu, počítač [12](#page-17-0)

#### **O**

operačný systém kód Product Key [12](#page-17-0) štítok s certifikátom pravosti od spoločnosti Microsoft [12](#page-17-0) optická jednotka, identifikácia [7](#page-12-0) otvor pre bezpečnostné lanko, identifikácia [7](#page-12-0) otvory bezpečnostné lanko [7](#page-12-0)

#### **P**

port pre externý monitor, identifikácia [8](#page-13-0) port pre monitor, externý [8](#page-13-0) porty externý monitor [8](#page-13-0) USB [8](#page-13-0) porty USB, identifikácia [8](#page-13-0) posúvacia zóna, TouchPad [3](#page-8-0) pozícia pre batériu [9,](#page-14-0) [12](#page-17-0) pozícia pre pevný disk, identifikácia [9](#page-14-0)

pozície batéria [9](#page-14-0), [12](#page-17-0) pevný disk [9](#page-14-0) priestor pre modul WLAN, identifikácia [9](#page-14-0) priestor pre pamäťový modul, identifikácia [9](#page-14-0) priestory modul WLAN [9](#page-14-0) pamäťový modul [9](#page-14-0)

#### **R**

reproduktor, identifikácia [5](#page-10-0)

#### **S**

sériové číslo, počítač [12](#page-17-0) servisný štítok [12](#page-17-0) slúchadlový konektor (výstup zvuku) [7](#page-12-0) súčasti ďalší hardvér [10](#page-15-0) ľavá strana [8](#page-13-0) pravá strana [7](#page-12-0) predné [6](#page-11-0) spodné [8](#page-13-0) vrchné [3](#page-8-0)

#### **Š**

štítky Bluetooth [13](#page-18-0) certifikácia bezdrôtových zariadení [13](#page-18-0) certifikát pravosti od spoločnosti Microsoft [12](#page-17-0) homologizácia modemu [12](#page-17-0) homologizačný [12](#page-17-0) servisný štítok [12](#page-17-0) WLAN [13](#page-18-0) štítok Bluetooth [13](#page-18-0) štítok s certifikátom pravosti [12](#page-17-0) štítok s certifikátom pravosti od spoločnosti Microsoft [12](#page-17-0) štítok WLAN [13](#page-18-0)

#### **T**

tlačidlá bezdrôtová komunikácia [5](#page-10-0) napájanie [5](#page-10-0) TouchPad [3](#page-8-0) tlačidlo bezdrôtovej komunikácie, identifikácia [5](#page-10-0)

tlačidlo napájania, identifikácia [5](#page-10-0) **TouchPad** identifikácia [3](#page-8-0) posúvacia zóna [3](#page-8-0) tlačidlá [3](#page-8-0)

#### **U**

uvoľňovacie zarážky, batéria [9](#page-14-0)

#### **V**

vetracie otvory, identifikácia [8](#page-13-0), [9](#page-14-0) vstupný zvukový konektor (mikrofón), identifikácia [7](#page-12-0) vypínač displeja, identifikácia [5](#page-10-0) výstupný zvukový konektor (slúchadlo), identifikácia [7](#page-12-0)

#### **W**

webová kamera, identifikácia [2](#page-7-0)

#### **Z**

zarážky, uvoľnenie batérie [9](#page-14-0) zarážky na uvoľnenie batérie, identifikácia [9](#page-14-0) zariadenie siete WLAN [13](#page-18-0) zásuvka pre kartu ExpressCard, identifikácia [8](#page-13-0) zásuvky čítačka multimediálnych kariet [7](#page-12-0) ExpressCard [8](#page-13-0) modul WLAN [9](#page-14-0) pamäťový modul [9](#page-14-0)

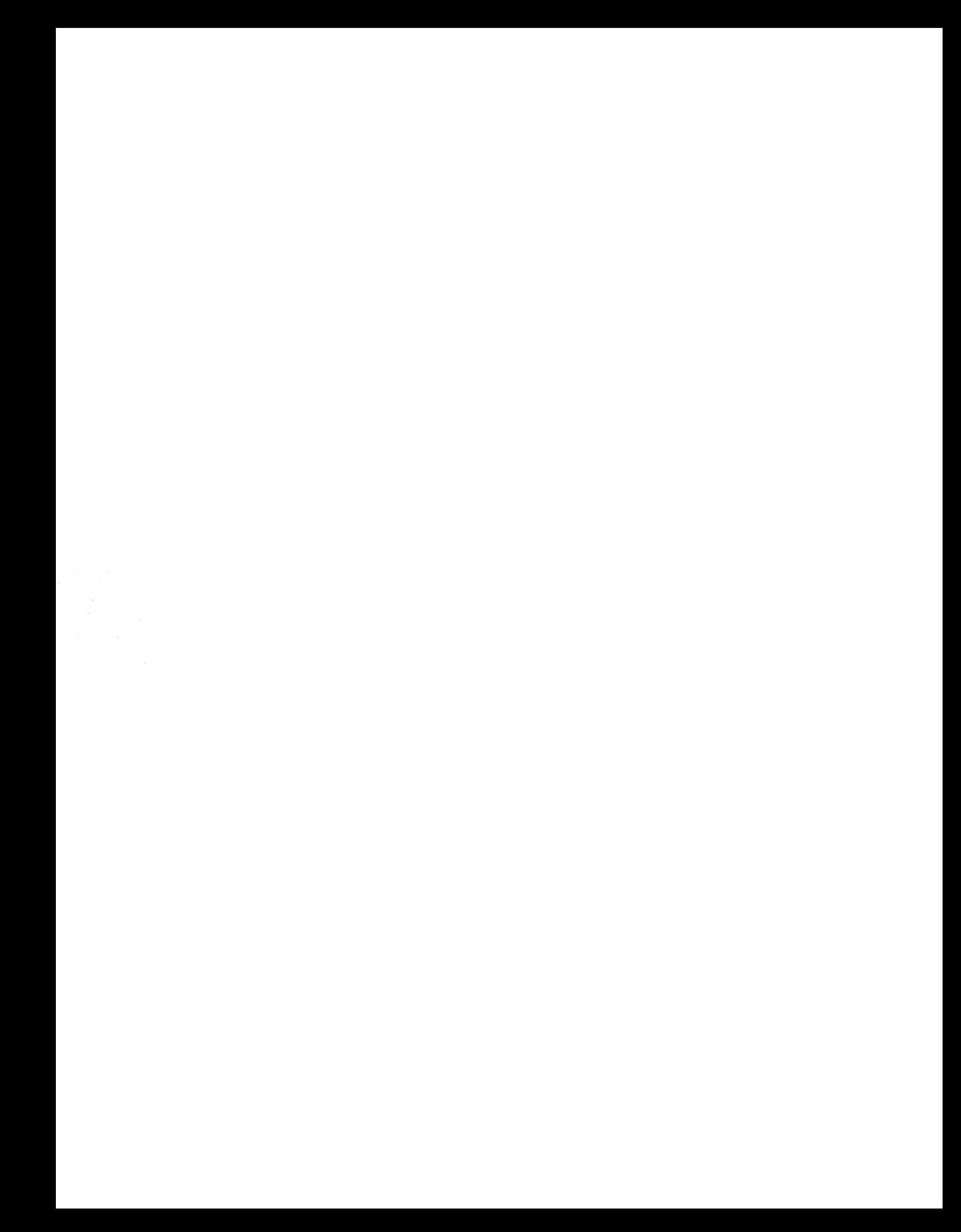